# **ArtNet-DMX Mux16**

User Manual

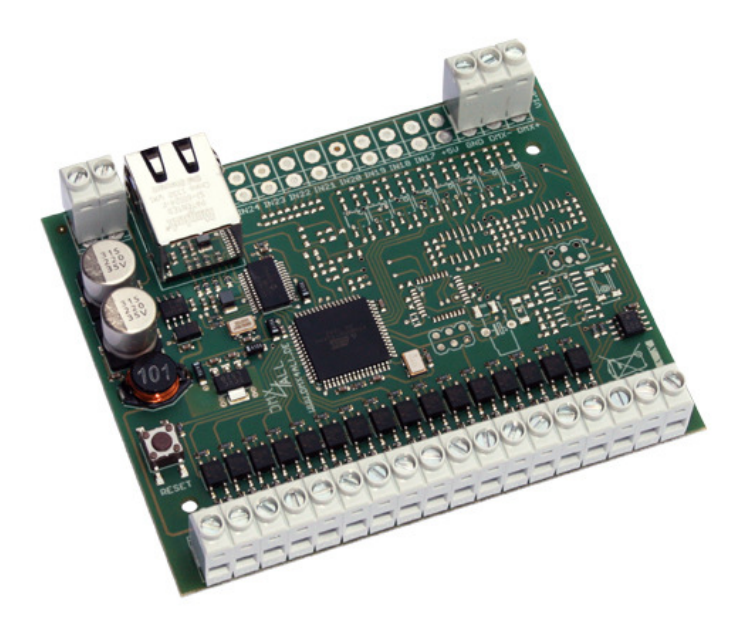

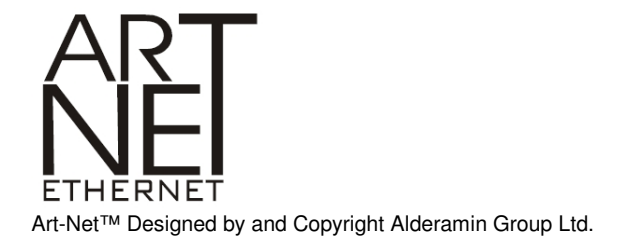

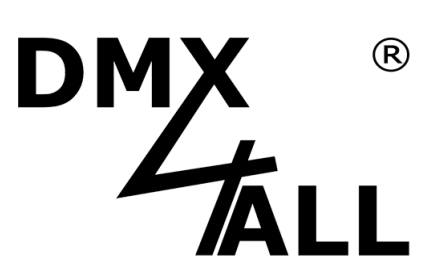

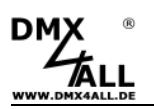

### **Description**

The **ArtNet-DMX Mux16** has 16 digital inputs which will be outputted via ArtNet and DMX.

For each input the function (Mode) as well as the channels to control are adjustable.

A user-friendly configuration via a web browser allows a fast an uncomplicated setting for all parameters.

### **Data sheet**

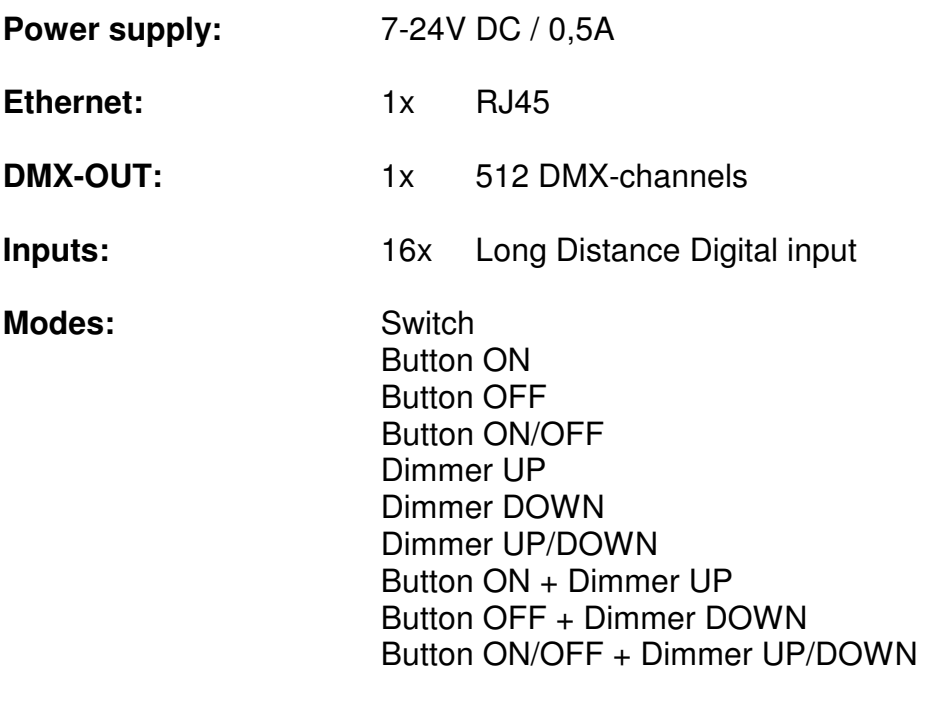

**Diemensions (LxBxH):** 99 x 82 x 20mm

### **Delivery**

- 1x ArtNet-DMX Mux16
- 1x RJ45 network cable 1:1
- 1x User Manual (german)

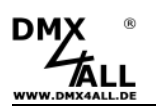

### **Connection**

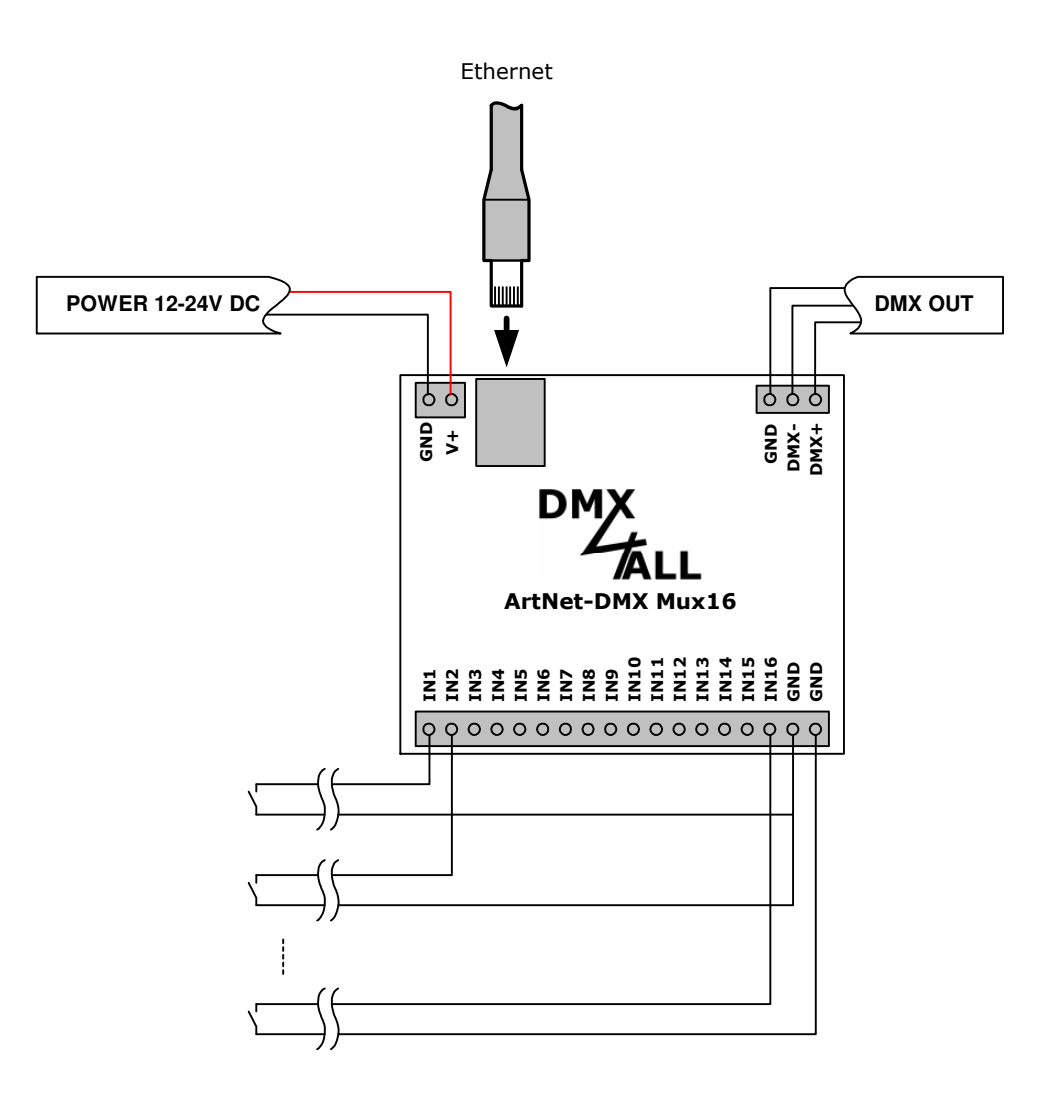

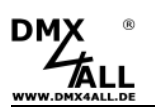

### **LED-Display**

#### **LED green**

The green LED flashes, if there is no Ethernet connection available and lights permanent, if an Ethernet connection is available.

#### **LED yellow**

The yellow LED lights up as soon as data are received.

### **Configuration**

The **ArtNet-DMX Mux16** configuration occurs via a web-interface which can be called up via any web browser.

The assigned **IP-Address** within the delivery status is **2.0.0.5** which will be used for the web-interface as well as for the ArtNet.

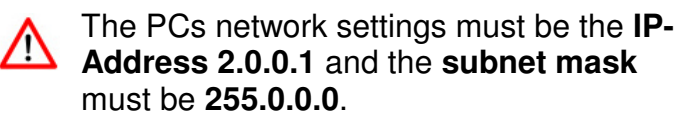

Please take further details from the ArtNetspecifications.

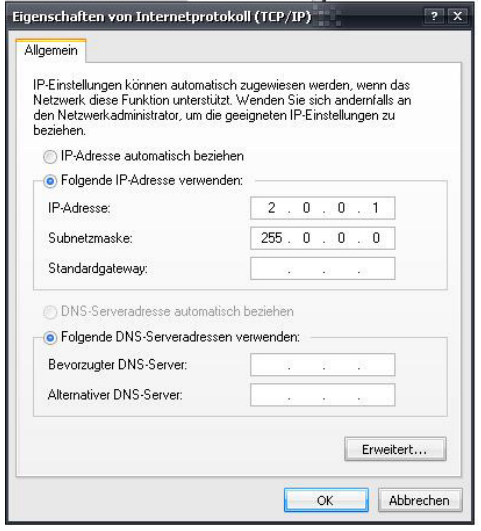

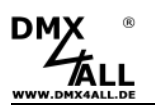

Please call up within your web-browser the address task the IP 2.0.0.5 to get the following configuration side:

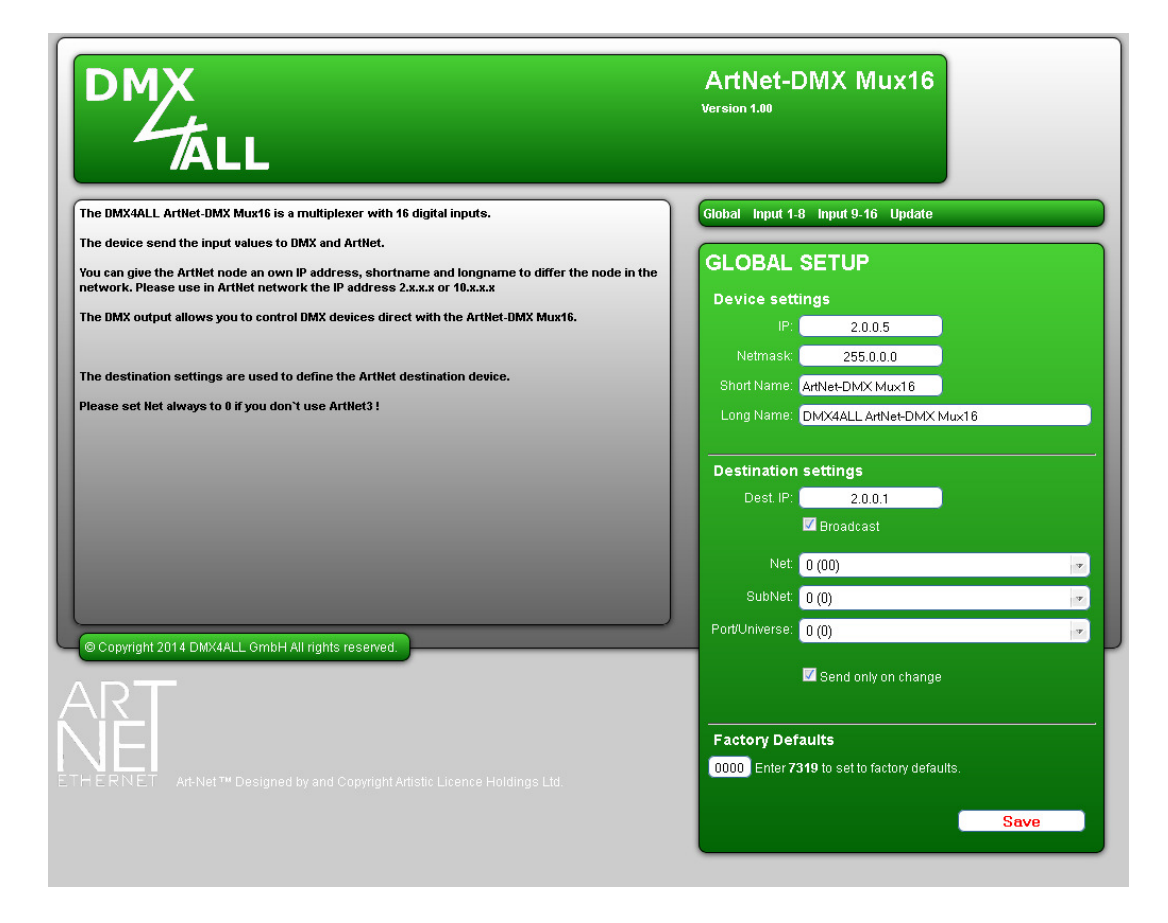

### **GLOBAL SETUP**

#### **Device settings**

Each device needs an own **IP-Address** that the assignment occurs clearly ∧ within the network. Please use in accordance to the ArtNet-specification the IP-Address 2.x.x.x or 10.x.x.x with the **net-mask** 255.0.0.0 .

Any other IP-Address can be used too, like e.g. 192.168.1.10 . In this case the net mask must be adjusted to 255.255.255.0 !

For a better distinction you can name the ArtNet-DMX Mux16 anyway. The **short-name** is limited to 18 signs and the **long-name** to 64 signs.

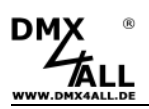

#### **Destination settings**

The Destination settings specifiy the values for the ArtNet-output.

Under **Dest. IP** the IP-Address will be entered to which the data should be send via ArtNet (Unicast).

**Broadcast** activates the ArtNet-data output to all ArtNet-devices. The Dest. IP will not be considered in this case.

**Net** / **SubNet** / **Port/Universe** are the according ArtNet parameters.

**Send only on change** suppressed the regular repeated output of the values via ArtNet.

#### **Factory defaults**

The **Factory Settings** will be restored with entering the number 7319.

**SAVE** stores the configuration respectively restored the Factory Settings.

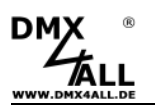

### **Digital inputs**

The digital inputs are realized as LONG DISTANCE inputs which allows to use longer supply pipes to the switching element.

The input wiring occurs with a switch or a button connect to GND as shown in the following outline:

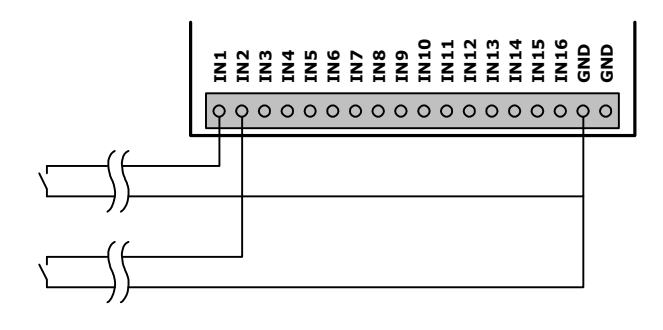

The inputs are configured via the web interface. Therefore the both configuration sides **Input 1-8** and **Input 9-6** are available.

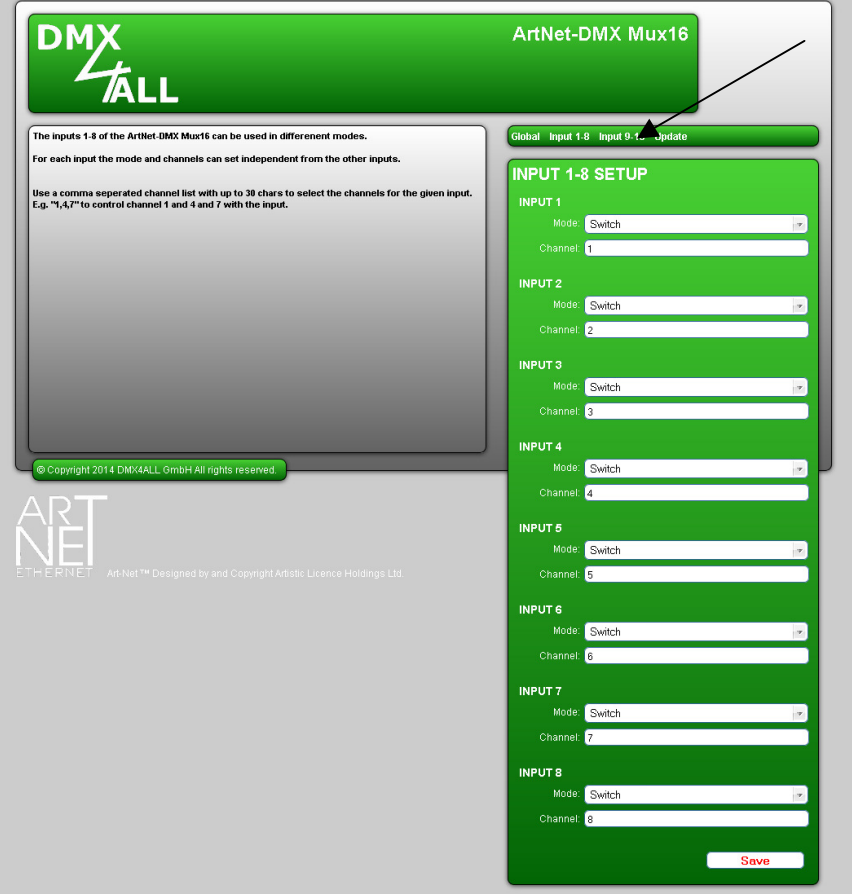

Per Input the Mode and Channels which should be controlled can be entered here.

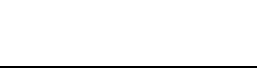

You can choose between the following modes:

- **Switch** Channels 100% Inactive: Channels 0%
- **Button ON** Channels will be turned on - 100%
- **Button OFF** Channels will be turned off - 0%
- Button ON/OFF Channels will be switched between on and off 0% / 100%
- **Dimmer UP** Channels will be dimmed upwards -  $0\% \rightarrow 100\%$
- **Dimmer DOWN** Channels will be dimmed downwards - 100%  $\rightarrow$  0%
- **Dimmer UP/DOWN**

Channels will be dimmed upwards/downwards, change of direction after each loose

- **Button ON + Dimmer UP**

Short active: Channels will be turned on Long active: Channels will be dimmed upwards

- **Button OFF + Dimmer DOWN**

Short active: Channels will be turned off Long active: Channels will be dimmed downwards

#### - **Button ON/OFF + Dimmer UP/DOWN**

Short active: Channels will be turned on/ -off Long active: Channels will be dimmed upwards/ -downwards, change of direction after each loose

The channel entry occurs as decimal value from 1 up to 512. If several channels should be controlled via one input, the single values must be entered separately with a comma.

For example an single channel with "1" or several channels with "1,4,7".

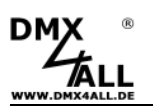

### **DMX-Output**

The **ArtNet-DMX Mux 16** has a DMX-output which can be used to connect DMX-able devices directly.

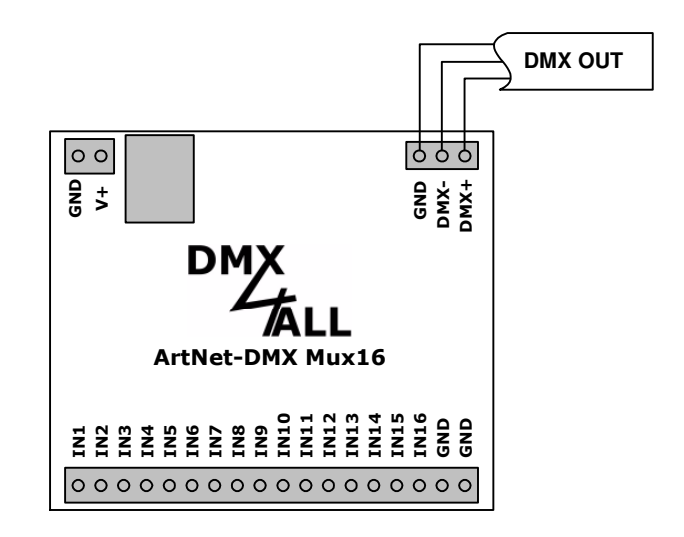

At the DMX-output a DMX-signal with 512 DMX-channels will be outputted. The values of the DMX-channels will be determined via the digital inputs and the configuration.

The configuration must occur via the web interface.

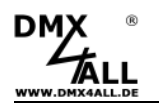

### **Factory Reset**

The **ArtNet-DMX Mux 16** can be set into the delivery status via the button.

Please proceed as follows:

- Turn off the device
- Push button and hold
- Turn on the device
- The yellow LED flashes
- Release button
- Push button again and hold
- The green and yellow LED flashes now for ca. 10 seconds alternately
- Release button meanwhile
- Now the Reset is in progress and the LEDs flashes 3x simultaneously as confirmation

Alternatively you can restore the delivery status via the web browser:

- Open Global Settings into web-browser
- Enter the code "7319" within the input field under Factory Defaults
- Click Save
- Then wait minimum 10 seconds

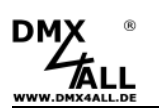

### **Execute an Update**

The **ArtNet-DMX Mux16** has an **Update-function** which allows transferring prospective Firmware-versions.

Please proceed as follows:

- Turn off the device
- Push button and hold
- Turn on the device
- The yellow LED flashes
- Loose button
- Generate a net-work connection to the PC
- Start the Update-Software **DMX4ALL LAN-Updater**
- Select the ArtNet-DMX Mux16 from the list
- Click Firmware-Update
- Select Firmware-file (.bin) and confirm
- Please wait until the Update has finished

╱╲ If an error occurs during the Update, you can start from the beginning any time.

Alternatively you can activate the Firmware-Update via the web-browser:

- Open the Update into the web-browser
- Enter the diplayed code "1379" into the input field and click Send.
- Start the Update-Software **DMX4ALL LAN-Updater**
- Select the ArtNet-DMX Mux16 from the list
- Click Firmware-Update
- Select Firmware-file (.bin) and confirm
- Please wait until the Update has
- Click in the web-browser to Back to Mainpage

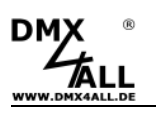

## **Equipment**

### **Top-hat rail housing 1050**

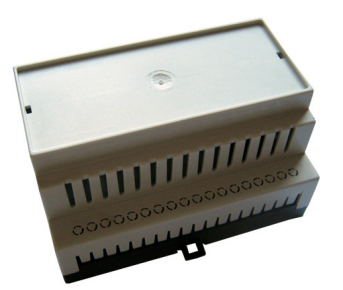

### **Power supply 12V / 20W**

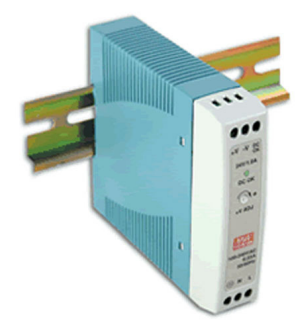

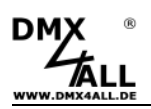

### **CE-conformity**

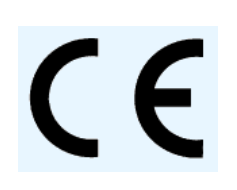

This assembly (board) is controlled by a microprocessor and uses high frequency (8MHz). To get the characteristics of the assembly in relation to the CE-conformity, an installation in a compact metal casing is necessary.

### **Risk-Notes**

You purchased a technical product. Conformable to the best available technology the following risks should not excluded:

**Failure risk:** The device can drop out partially or completely at any time without warning. To reduce the probability of a failure a redundant system structure is necessary.

**Initiation risk:** For the installation of the board, the board must be connected and adjusted to foreign components according to the device paperwork. This work can only be done by qualified personnel, which read the full device paperwork and understand it.

**Operating risk:** The Change or the operation under special conditions of the installed systems/components could as well as hidden defects cause to breakdown within the running time.

**Misusage risk:** Any nonstandard use could cause incalculable risks and is not allowed.

**Warning:** It is not allowed to use the device in an operation, where the safety of persons depend on this device

ArtNet™ is a trade mark of Alderamin Group Ltd. Designed by and Copyright Artistic Licence Holdings Ltd. MADRIX® is a registered trademark of inoage trade GbR - Germany

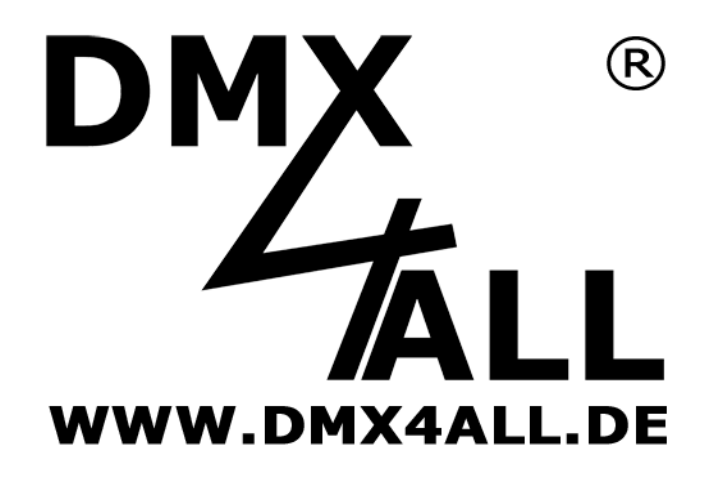

DMX4ALL GmbH Reiterweg 2A D-44869 Bochum Germany

© Copyright 2014 DMX4ALL GmbH

All rights reserve. No part of this manual may be reproduced in any form (photocopy, pressure, microfilm or in another procedure) without written permission or processed, multiplied or spread using electronic systems.

All information contained in this manual was arranged with largest care and after best knowledge. Nevertheless errors are to be excluded not completely. For this reason I see myself compelled to point out that I can take over neither a warranty nor the legal responsibility or any adhesion for consequences, which decrease/go back to incorrect data. This document does not contain assured characteristics. The guidance and the characteristics can be changed at any time and without previous announcement.